# **Etown's Preliminary Check-In**

All Students are required to complete the online Preliminary Check-In which is available by logging into JayWeb. A registration hold has been placed on your account. You will not be able to make schedule changes or register for the next semester until the Preliminary Check-In has been completed. Also, we will not be able to validate your ID if the Preliminary Check-In is not complete. If your ID is not validated you will not be able to use it for meals or make purchases on campus.

### *How to Access JayWeb*

You can enter the full web address - https://jayweb.etown.edu or when you are on campus just type Jayweb in your web browser. JayWeb is now integrated into the unified log-in process with email, Canvas, and Zoom. To begin, click on the Login Button to be prompted for your full email address and password

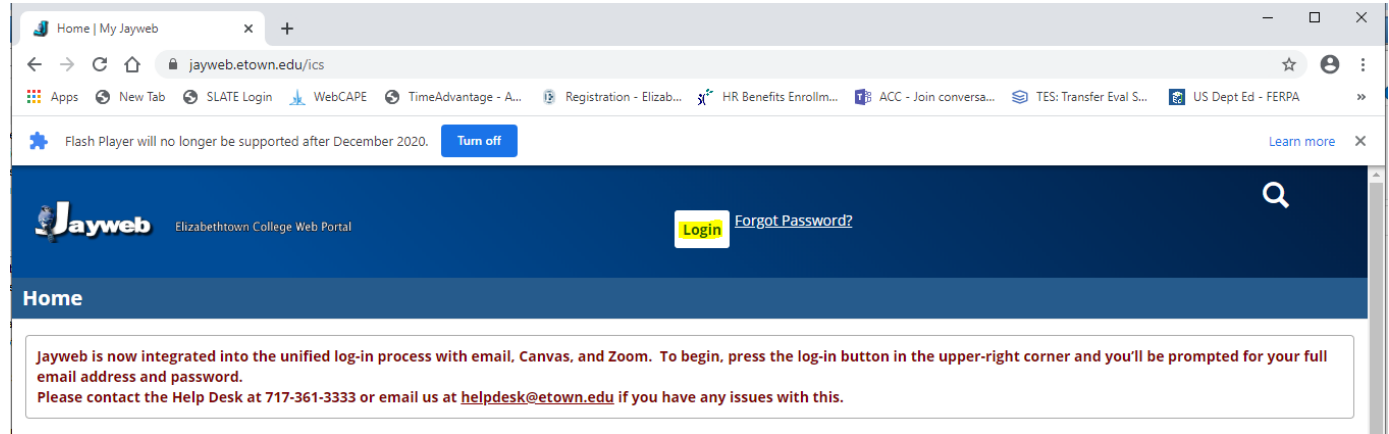

When the login page appears enter your user name and your password (same as your Etown email account including the @etown.edu). If you do not know your email information contact our ITS Help Desk at 717-361-3333.

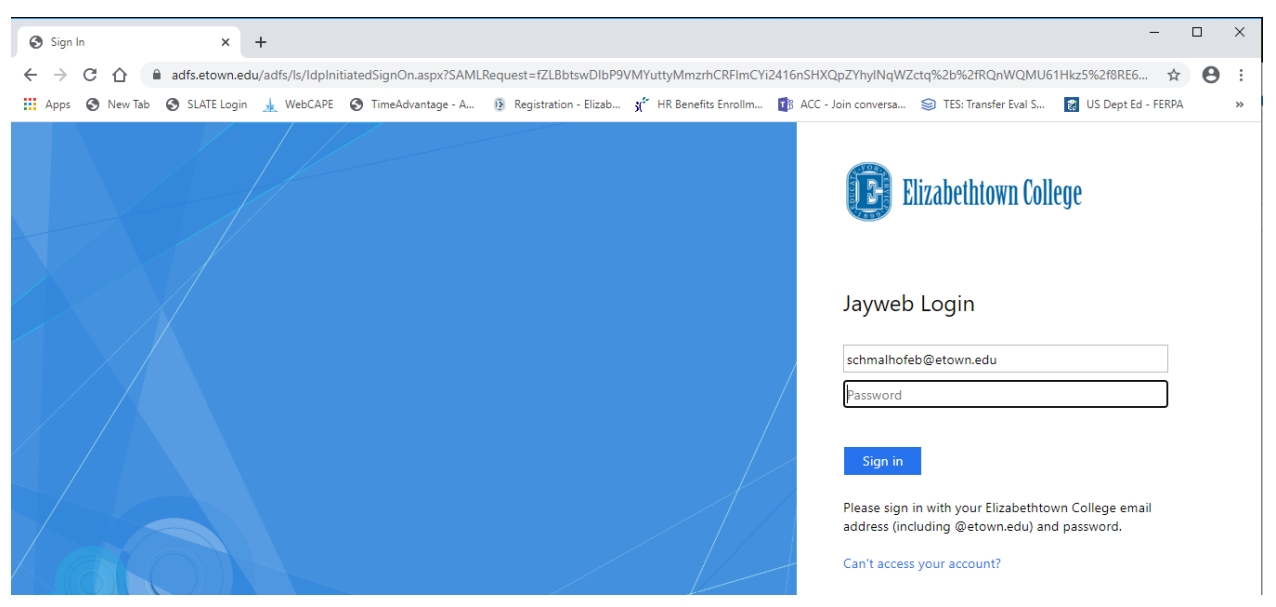

# *How to Access the Preliminary Check-In page:*

When you log into JayWeb the Welcome page will have a link to access the Preliminary Check-In page.

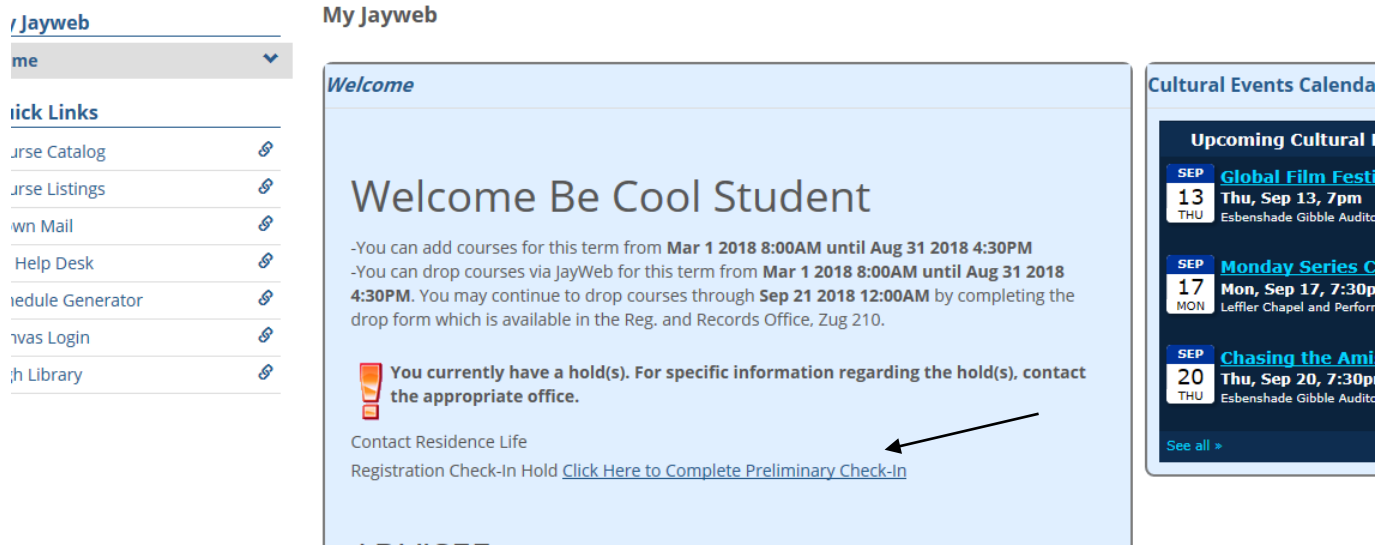

If you need to get back to the Check-In page from another screen within JayWeb, look for the **Check-In** link under the Student tab. You will be able to access the Status Page here. If you need to update your Emergency Contacts throughout the year, click on the **Emergency Contact Page** link.

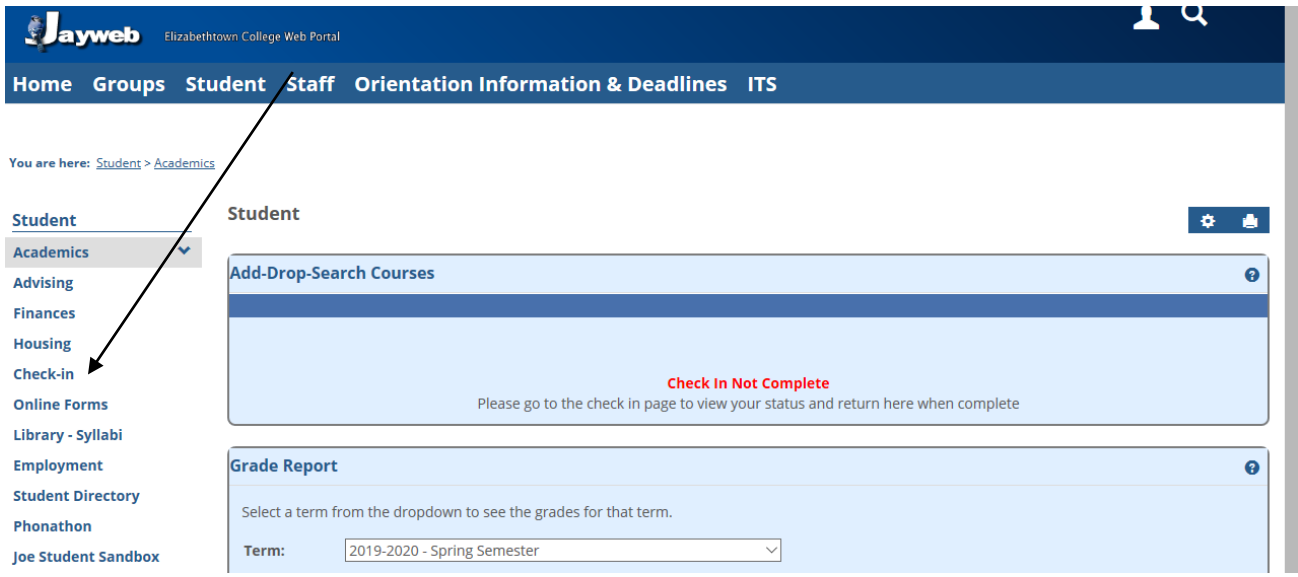

Students will have different links depending on their current status. All students will have the first two requirements to complete.

- Update Emergency Contact Information
- Update Personal Information

Students can have additional links if they meet these requirements:

- Update Grad Info (students with 72 or more credits completed)
- Local Address (students who are living off-campus)
- Declare Major Info (spring semester for first year students)

### *How to Update Emergency Contact Information*

 Several years ago Elizabethtown College implemented a new emergency notification system called EC Alert. Typically, EC Alert messages will be sent to students via campus email. For immediately life-threatening and potentially catastrophic emergencies, though, the College has contracted for a service that will send EC Alert notices to cellular phones and text-enabled devices – such as PDAs and text phones – in addition to email notices. Through this system, parent(s) or guardian(s) can be notified of serious emergencies, such as a residence hall fire or tornado touchdown on campus. You are required to provide emergency contact information for yourself as well as a primary contact and secondary contact. Click on the link 'Update Emergency Contact Information'.

- **For new students,** a blank record will appear requiring you to add data about yourself.
- **For returning students**, the fields will be pre-populated with information that was provided in the past. Verify the information and make changes if necessary.

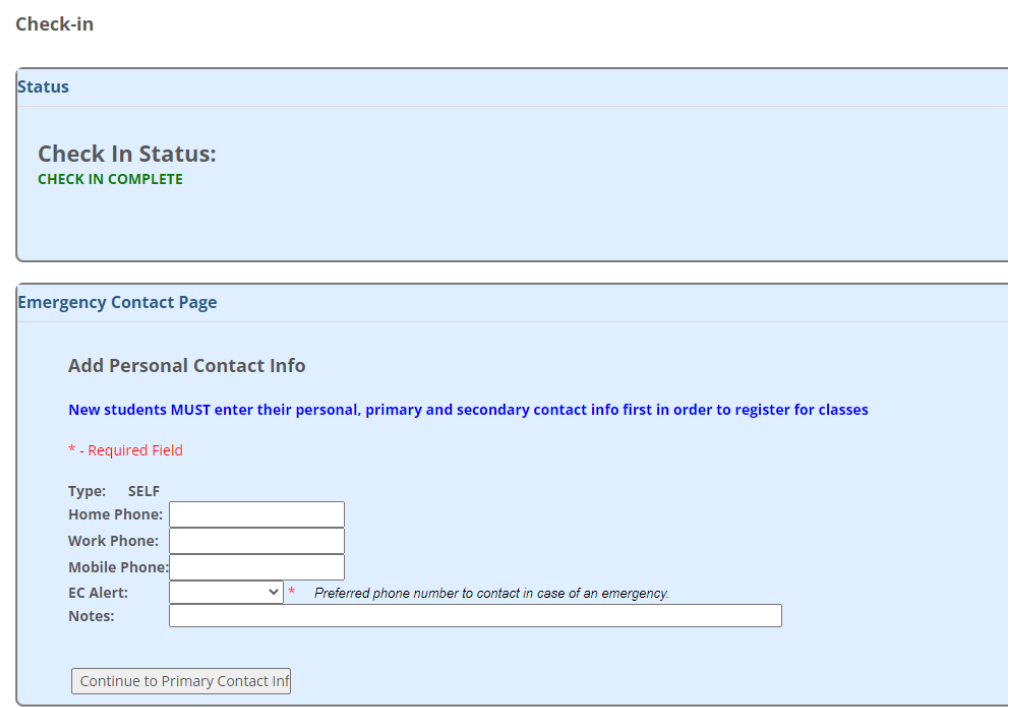

Fill in the information and then click the **Continue to Primary Contact Info** button. At least one phone number needs to be filled in, which matches the EC Alert preferred number.

NOTE: Phone numbers should be added without hyphens or parenthesis. The EC Alert system cannot reach international telephone numbers or numbers that are not direct dial.

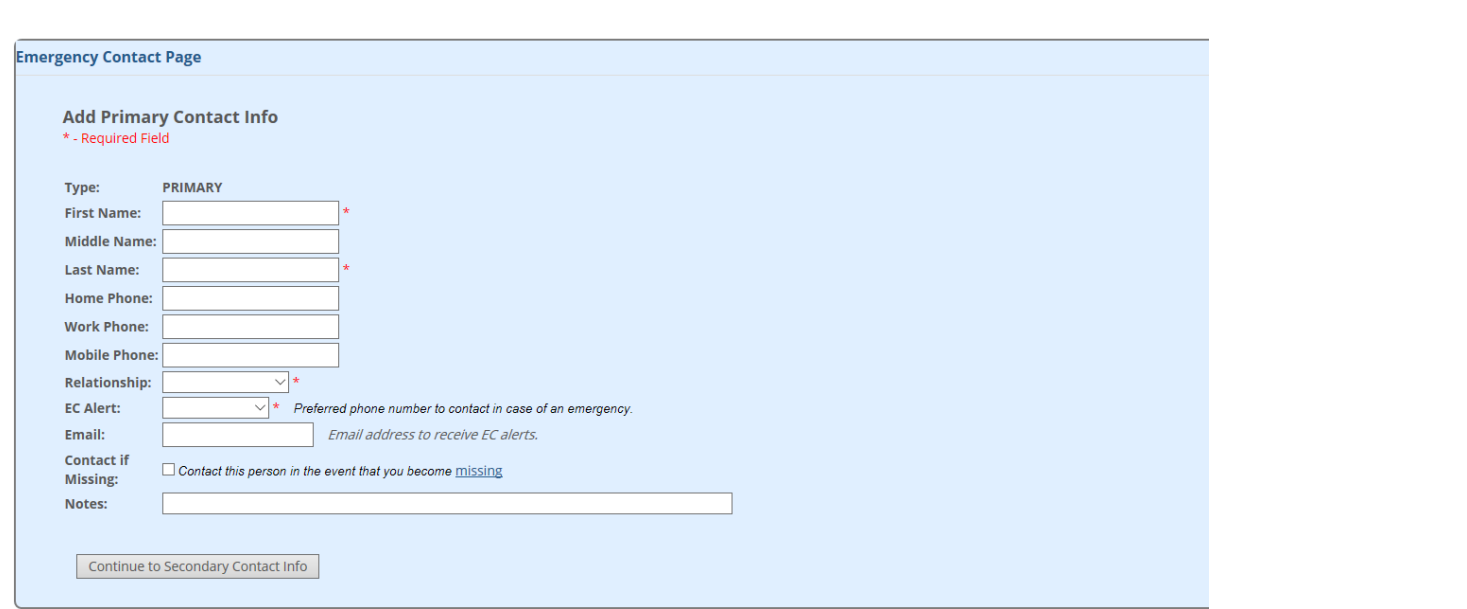

After submitting the information for yourself (or verifying what was previously entered) you will be directed to the Primary Contact Information Screen. For the **Primary Contact**, you must fill in at least one phone number that matches the EC Alert preferred number. You may also specify the Email Address to receive EC alerts.

NOTE: Phone numbers should be added without hyphens or parenthesis. The EC Alert system cannot reach international telephone numbers or numbers that are not direct dial.

The Federal Clery Act requires that we have students indicate who should be contacted if you are determined to be missing. If you do not want us to contact the person you listed as the primary contact you may wait to check this until you enter your secondary contact. For more information on this Clery Act, click the link on the word 'missing'.

When done, click on the **Continue to Secondary Contact Info** button.

**Check-in** 

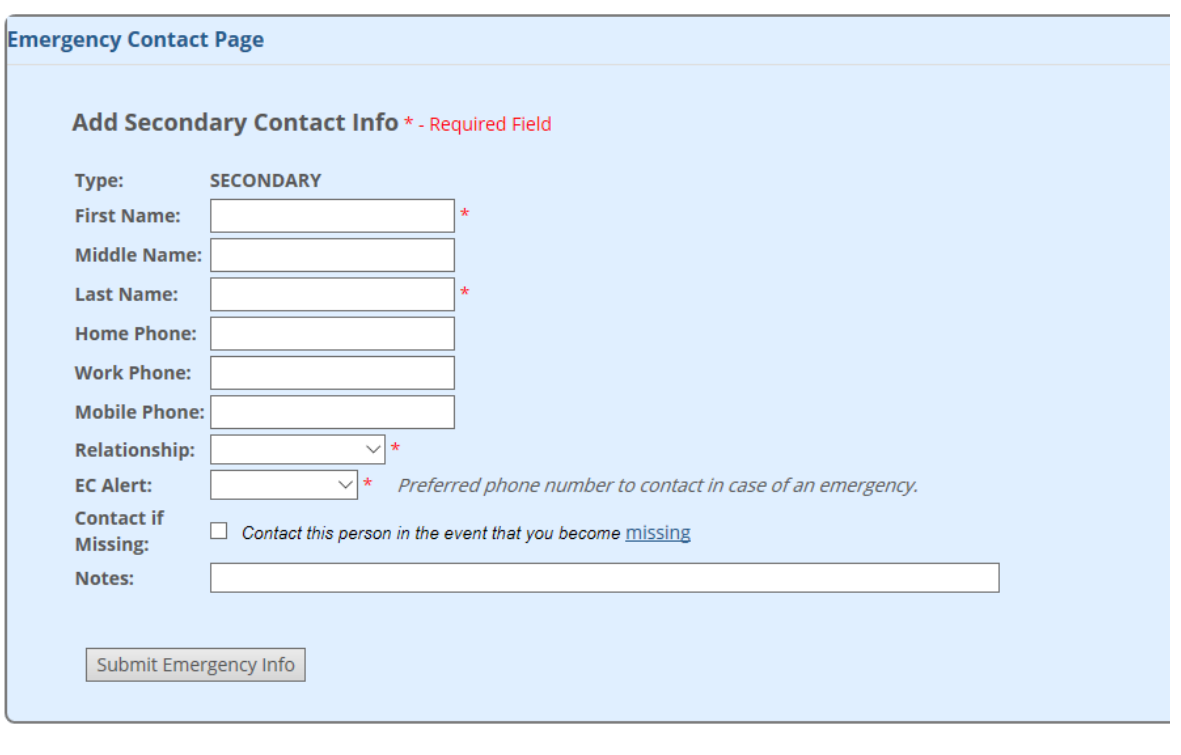

You will be asked to provide similar information for your secondary contact. If this information was submitted in the past you will be asked to verify/update the information. After entering/verifying the information click the **Submit Emergency Info** button. All students must complete a Self contact, Primary Contact & Secondary Contact. After this is submitted the system will re-direct you to the Check-In Status page.

### *How to complete the NC-SARA: Confirmation of Physical Presence form*

Elizabethtown College is a participant of the State Authorization Reciprocity Agreement (SARA), a voluntary, interstate agreement that establishes comparable standards for offering postsecondary distance education across state lines. Member states recognize participating institutions that are authorized in other member states. SARA establishes comparable national standards for interstate offering of postsecondary distance education courses and programs. It is intended to make it easier for students to take online courses offered by postsecondary institutions based in another state. More information on NC-SARA is found online **[here.](https://www.etown.edu/offices/institutional-research/distance-learning-state-authorization.aspx)** 

 $\ddot{\mathbf{e}}$ 

Click NC-SARA: Confirmation of Physical Presence.

#### Forms

NC-SARA Confirmation of Physical Presence

#### **State Authorization for Distance Education**

Elizabethtown College is a participant of the State Authorization Reciprocity Agreement (SARA), a voluntary, interstate agreement that establishes comparable standards for offering postsecondary distance education across state lines. Member states recognize participating institutions that are authorized in other member states. SARA establishes comparable national standards for interstate offering of postsecondary distance education courses and programs. It is intended to make it easier for students to take online courses offered by postsecondary institutions based in another state. More information on NC-SARA is found online here.

To ensure compliance with state and federal education regulations, the College and academic departments must identify courses, and students, that engage in distance education in another state, country, or internationally. Please take a moment to complete this form, providing your physical location where you complete 50% or more of your coursework for this semester.

#### Please confirm where you will reside this semester: \*

- Apartment Off-campus
- Study Abroad
- $\Box$  Commuter (Legal/Home/Permanent Address on file)
- $\Box$  Residential/Living on campus
- $\Box$  Other (\*see note below)

\*NOTE: If you select Other, Registration and Records will be contacting you to confirm the address. Please check your email regularly and contact regandrec@etown.edu if you have any questions.

**SUBMIT** 

#### **Check-in**

**Status** 

**Check In Status: CHECK IN COMPLETE** 

Update NC-SARA-COMPLETE

## **PLEASE NOTE: Confirmation Message will be sent within 24/48 hours**

 Within a day or two after entry into JayWeb, your mobile phone will receive a confirmation text message. The confirmation message will say: '*EC Alert: You are now confirmed to receive alerts from us. More info text reply "HELP" or "STOP ETOWN" to opt out.*'

 Most cellular phone providers do not require you to take any action to be opted-in to the text message feature of EC Alert. However, if your cellular provider is T-Mobile, you will be required to reply "Y ETOWN or YES ETOWN" to the message in order to be opted-in.

### **Thanks for helping us keep your information up-to-date!**

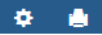